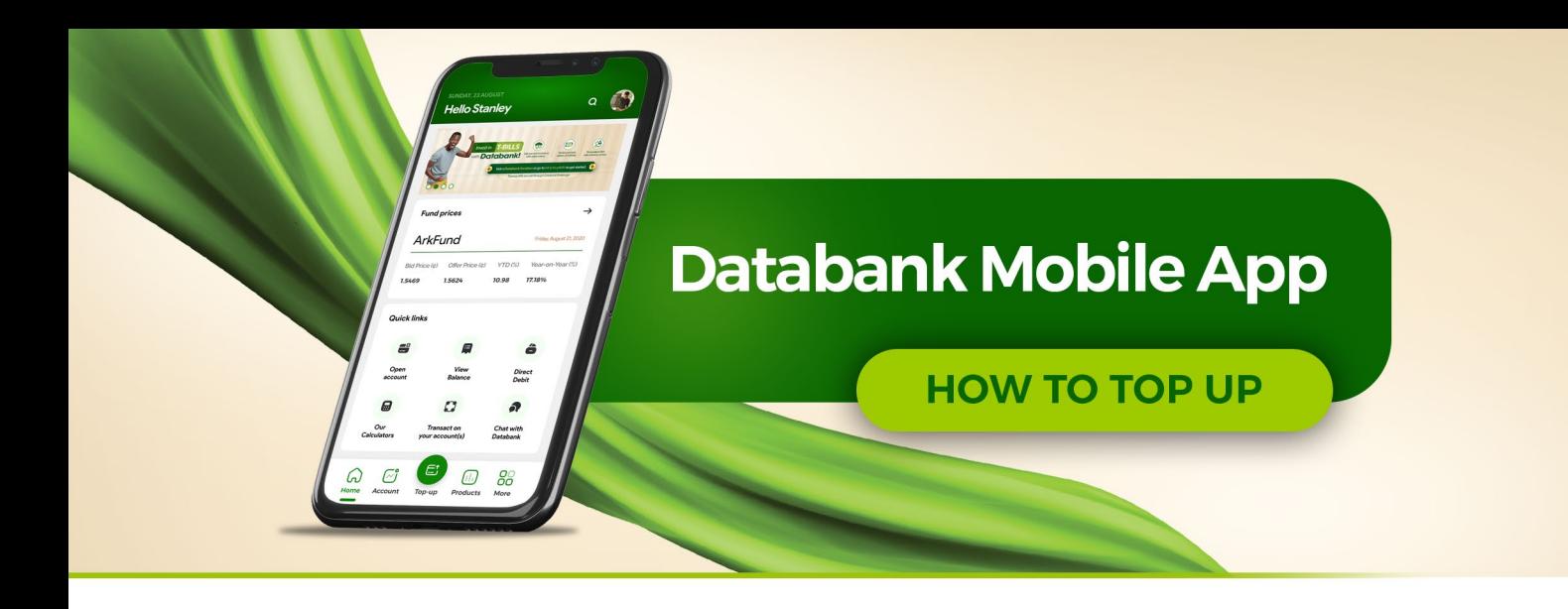

**To top up your balance on the updated Databank Mobile App, you must first download the App from Google Play Store or iOs App Store. Once downloaded, you can follow the steps below to top up:**

Choose **"Get Started"** on the welcome screen.

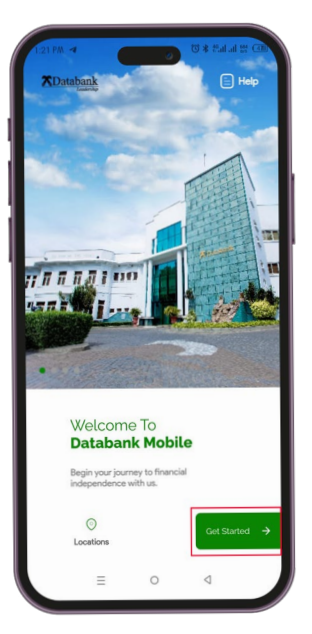

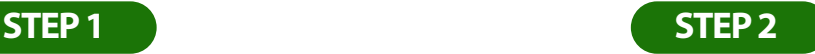

You will see a login screen. Enter your Online Services credentials (Username, password and PIN)\* and select "LOGIN". If you are not yet registered on the Databank Online Services, select **"Click here to register"** at the top of your screen and complete the process.

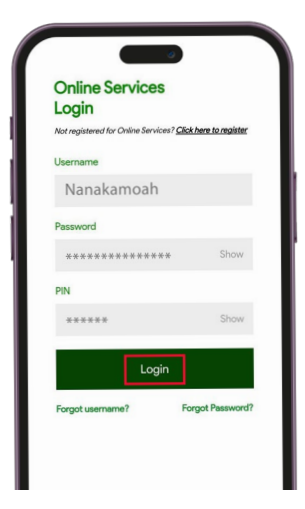

*Databank account holders are required to register on the Online Services portal to be able to transact on their account online or using the App. Registration can be done here: [https://](https://onlineservice.databankgroup.com/portal/portal) [onlineservice.databankgroup.com/portal/portal](https://onlineservice.databankgroup.com/portal/portal)*

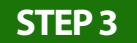

Once successfully logged in, select the **"Top Up"** option (green button found at the center of the bottom banner).

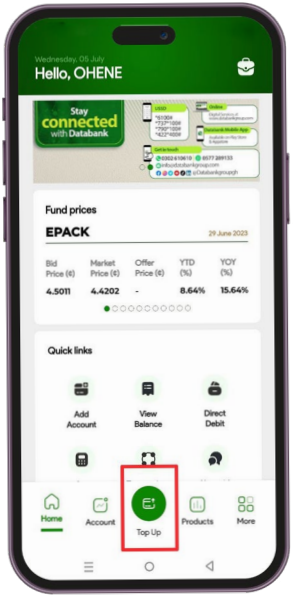

Choose your preferred account number from the available options. Then, select the fund you would like to deposit into (For example MFund, BFund, ArkFund, etc.)

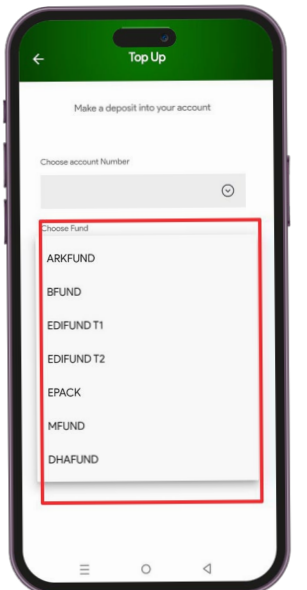

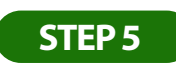

Enter the amount you want to top up with.

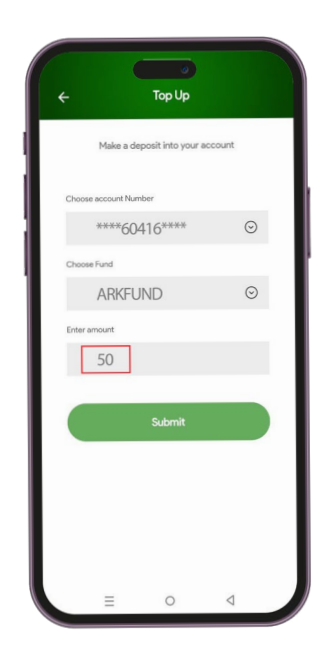

# **STEP 4 STEP 6**

Choose the payment option you would like to use.

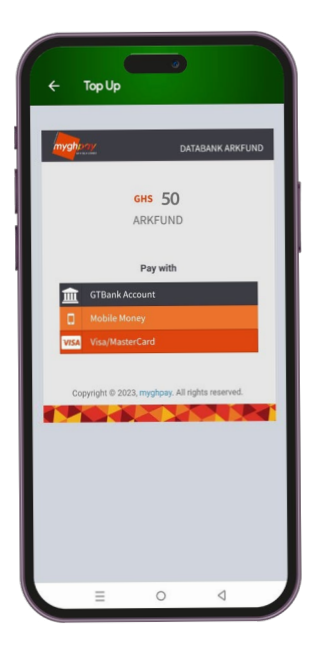

### **Option 1 (Mobile Money)**

If you selected the mobile money option, you would receive a pop-up message. Choose your service provider, enter your mobile number and click "Pay". You will receive a prompt to enter your PIN to authorize the transaction.

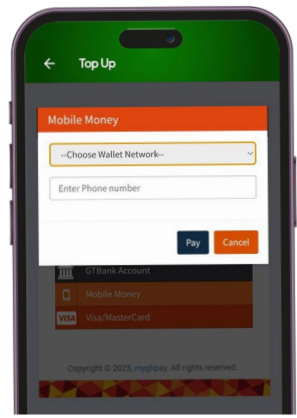

#### **Option 2 (Card payment)**

 If you selected the card payment option, you would receive a prompt to choose your service provider and then a pop-up message to enter your card security details to authorize the transaction.

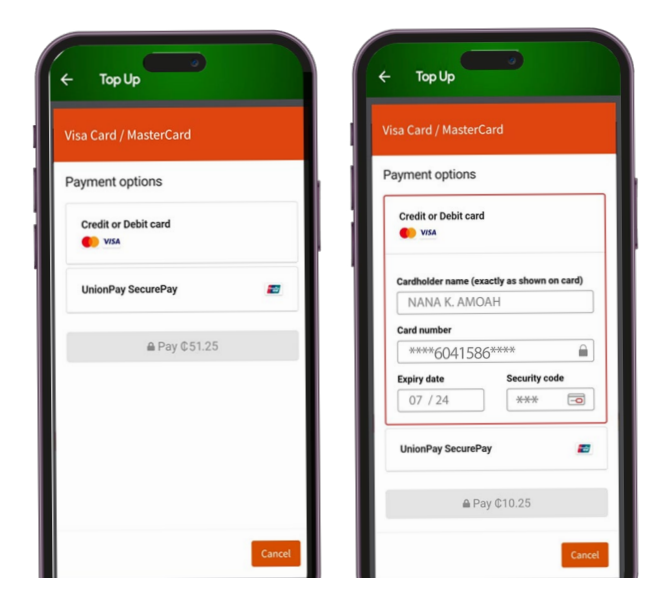

### **Option 3 (GTBank payment)**

If you selected the GT Bank payment option, a pop-up would appear and you will be required to enter your bank security details to authorize the transaction.

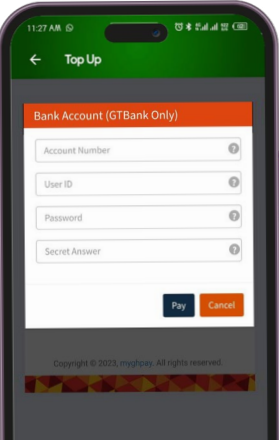

## **STEP 7**

Confirm the transaction. Please make sure the amount and the account number are correct before you proceed.

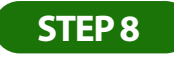

You will receive an SMS from Databank and your mobile money wallet provider or banking institution confirming the deposit.

Congratulations! You have successfully deposited into your Databank Mutual Fund account.

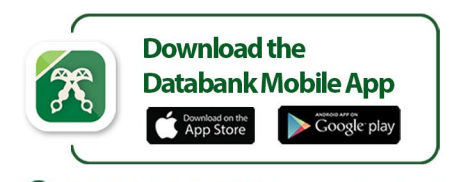

**(C) 0302 610610** | www.databankgroup.com

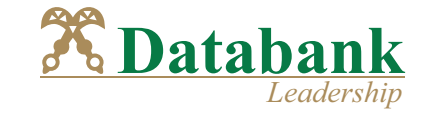

**Page 3**